### My steps how I try to commit changes:

1. Did modification inside file e.q. ParameterLimits.h

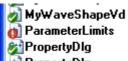

h 1'1: h 17'7 cpp 16'5: k 2'0:

2. 5 SVN Check for modifications

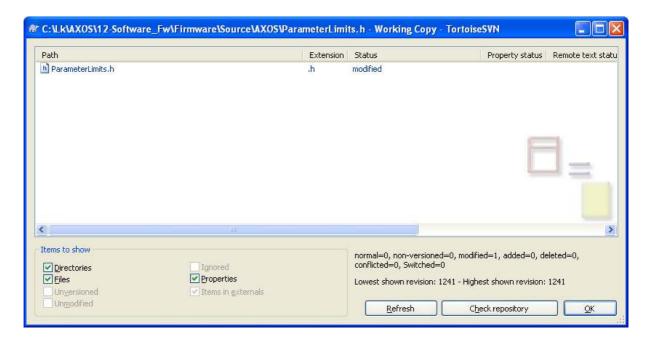

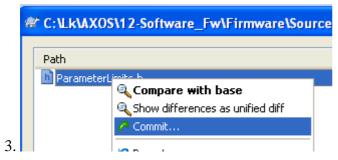

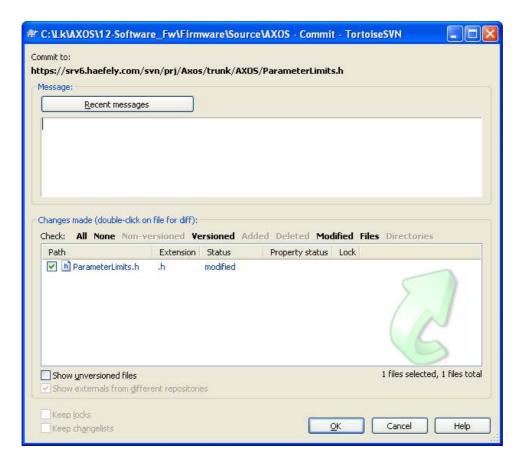

#### 4. Click Ok

- a) any dialog pops up an immediately is closed
- b) and focus is back to this screen

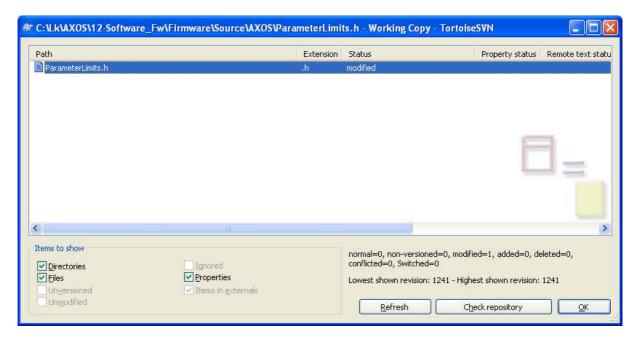

### 5. Click Refresh

Commit is not done.

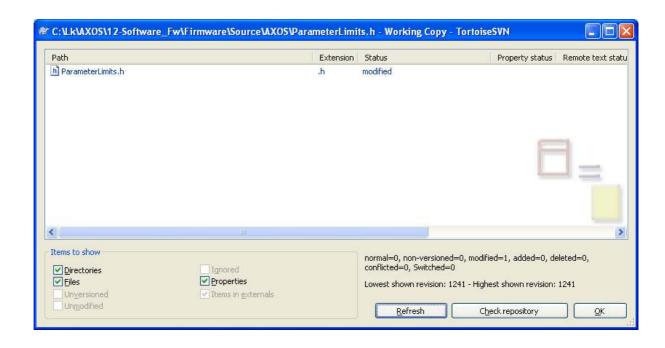

## 6. TortoiseSVN, Settings, Saved Data, Action lo, Show

No lines from Commit command.

Just the lines from last Update command

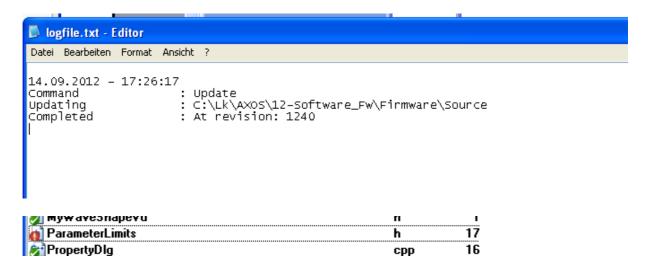

# 7. cmd.exe – commit by command line

```
C:\Lk\AXOS\12-Software_Fw\Firmware\Source\AXOS>svn commit -m "test only"
Sending ParameterLimits.h
Transmitting file data .
Committed revision 1245.
C:\Lk\AXOS\12-Software_Fw\Firmware\Source\AXOS>_
```

| Commit is done            |      |              |
|---------------------------|------|--------------|
| <b>у туж аче</b> эпареч и | rı . | 1 130 14.03  |
| ParameterLimits           | h    | 17'716 17.09 |
| ₽ronertvDla               | cnn  | 16'523 14 09 |